## **Travaux Pratiques N°3 : Résumé de routes (**Route Summarization)

# **Topologie**

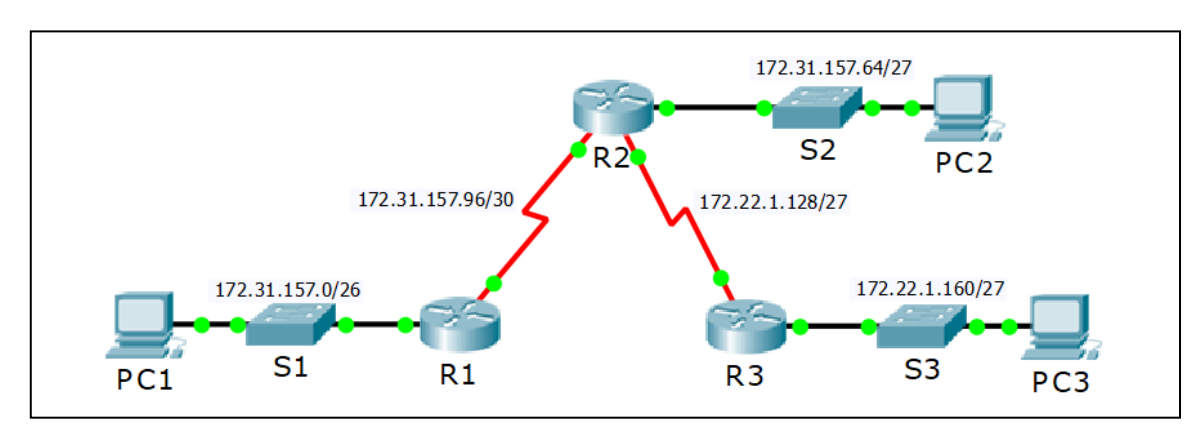

### **Table d'adressage**

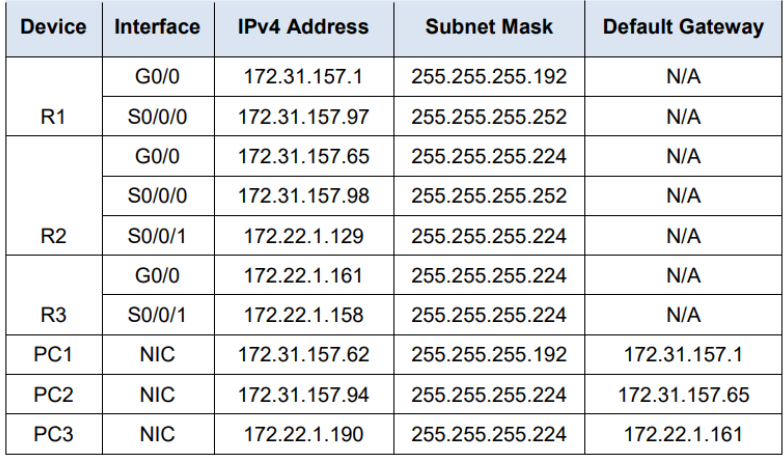

#### 1- Ouvrir le fichier **tp3.pkt** contenant la topologie préconfigurée

#### 2- Tester la connectivité entre les PCs

La connectivité est totale entre les différents PCs

3- Visualiser la table de routage de R3

R3#sh ip route static

- S 172.31.157.0/26 [1/0] via 172.22.1.129
- S 172.31.157.64/27 [1/0] via 172.22.1.129
- S 172.31.157.96/30 [1/0] via 172.22.1.129
- 4- Quelle est le nombre de routes visualisés

### Trois routes

5- Supprimer de la table de routage de R3 toutes les routes statiques no ip route 172.31.157.96 255.255.255.252 172.22.1.129 no ip route 172.31.157.0 255.255.255.192 172.22.1.129

no ip route 172.31.157.64 255.255.255.224 172.22.1.129

#### 6- Tester la connectivité entre PC3 et les autres PCs

#### Pas de connectivité

7- Calculer le résumé de route de R3 pour atteindre les LAN de R1 et R2

Après la conversion en binaire des trois adresses réseaux (172.31.157.0/26, 172.31.157.64/27, 172.31.157.96/30) et l'identification des parties communes, le résumé des routes est :

### 172.31.157.0/25

255.255.255.128

8- Configurer le résumé de routes calculé

R3(config)#ip route 172.31.157.0 255.255.255.128 172.22.1.129

### 9-Vérifier la connectivité

La connectivité est totale